2018.04.10 更新

グレープシティ株式会社

### **目次 しゅうしゅう しゅうしょう しゅうしょう しゅうしょく しゅうしょく しゅうしょく しゅうしょく しゅうしょく しゅうしょく しゅうしょく しゅうしょくしゅう**

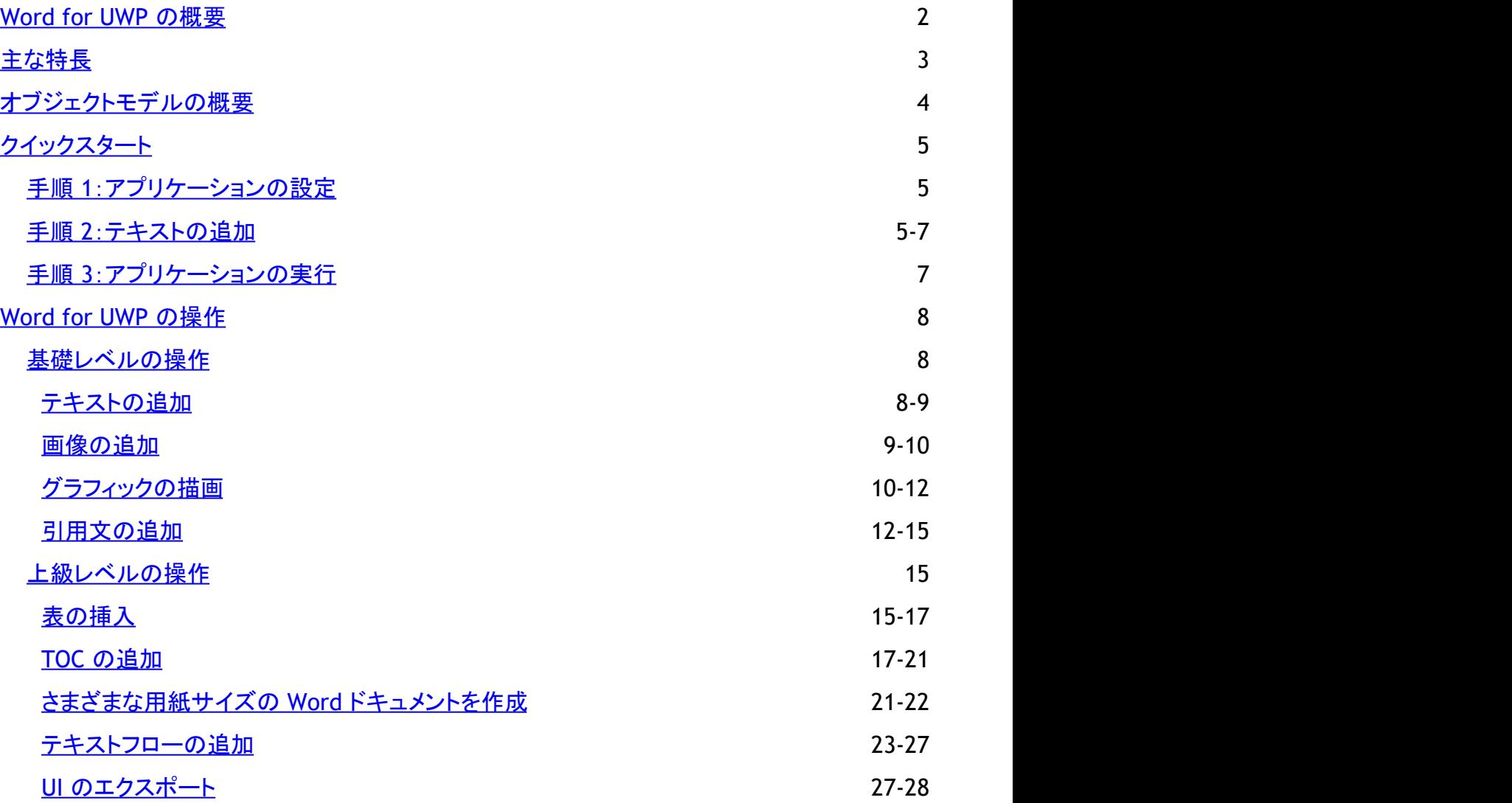

# <span id="page-2-0"></span>**Word for UWP** の概要

**ComponentOne** に導入された **Word for UWP** には、高度な機能を備えた Word ドキュメントを作成するために機能豊富な API が提供されています。**Word for UWP** は、Microsoft Word Open XML 形式の拡張子(\*.docx)を持つ Word ドキュメント およびリッチテキスト形式の拡張子(\*.rtf)を持つ RTF ドキュメントの作成、読み取り、書き込みを行うことができます。

**Word for UWP** は、**C1WordDocument** クラス(C1.UWP.Word アセンブリのメンバ)を使用します。このクラスは、Microsoft Word ドキュメントと RTF ドキュメントの生成に必要な高度なプロパティおよびメソッドをすべて提供します。**Word for UWP** を 使用して生成されたドキュメントは、ファイルシステムに保存することも、標準の Microsoft Word ドキュメント形式にエクス ポートすることも簡単です。

<span id="page-3-0"></span>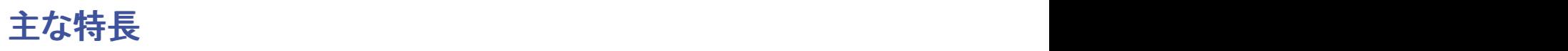

**Word for UWP** の主要な機能は次のとおりです。

● 充実したオブジェクトモデル

**Word for UWP** は、機能豊富で強力だが簡単にプログラム可能なオブジェクトモデルを提供します。高度なプロパ ティとメソッドをすべて提供する **C1WordDocument** クラスだけを使用して、Microsoft Word および RTF ドキュメント の両方を作成できます。

● 高度なライブラリ

**Word for UWP** は、高度なメソッドとして、Word ドキュメント内に画像、テキスト、グラフィック、引用文、および表を追 加します。

- 描画と再生 **Word for UWP**を使用して Word ドキュメント内で Windows Runtime User Interface (UI) オブジェクト (FrameworkElements) を描画および再生します。
- さまざまな用紙サイズ **Word for UWP** を使用して、さまざまな用紙サイズと向きでドキュメントを作成します。
- テキストの描画

**Word for UWP** を使用すると、Word ドキュメント内でさまざまなフォントでテキストを描画したり、フォントプロパティを 使用することができます。

- 表の追加 しょうしょう しょうしょう しゅうしょく あいしゅう しゅうしゅう あいしゅう しゅうしゅう **Word for UWP** の RTFTable オブジェクトを使用して、表セルにデータを追加できます。
- 目次の追加 **Word for UWP** では、テキストと見出しを含むドキュメントに目次 (TOC) を追加できます。目次を使用して、ドキュメン ト内の別のページに移動することもできます。
- ハイパーリンクとブックマーク

**Word for UWP** は、ドキュメント内を移動するためのブックマークと、別の URL に移動するためのハイパーリンクを提 供します。

● テキストフロー **Word for UWP** を使用すると、Word ドキュメント内の段やページにテキストをフロー挿入できます。

# <span id="page-4-0"></span>オブジェクトモデルの概要

**Word for UWP** は、機能豊富で強力だが簡単にプログラム可能なオブジェクトモデルを提供します。C1WordDocument クラスは、 Microsoft Word および RTF ドキュメントを作成するための高度なプロパティとメソッドをすべて提供します。

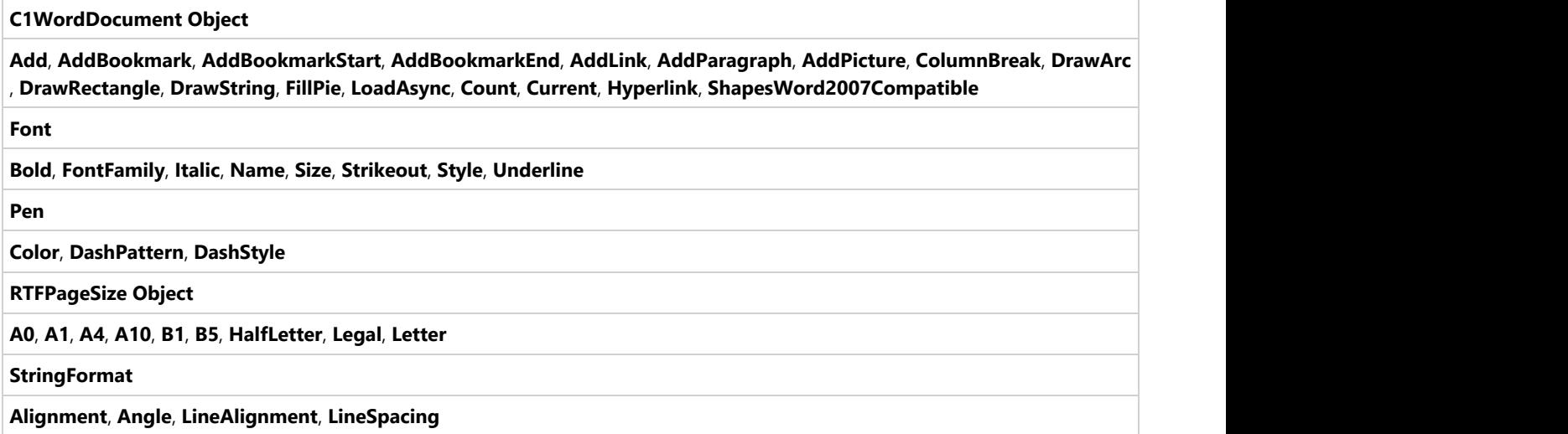

# <span id="page-5-0"></span>クイックスタート

クイックスタートガイドでは、**Word for UWP**について詳しく説明します。このセクションでは、Visual Studio で新しい UWP プ ロジェクトを作成する方法を学びます。ドキュメントを作成して保存するには、**C1Word** の参照 (dll) とボタンをアプリケーション に追加する必要があります。

# 手順 **1**:アプリケーションの設定

最初に Visual Studio で UWP アプリケーションを作成し、次にそのアプリケーションに次の手順で **C1Word** 参照とボタンコン トロールを追加します。

- 1. Visual Studio で新しい UWP プロジェクトを作成します。
- 2. アプリケーションに **C1Word** 参照(dll)を追加します。
- 3. コードビューで、次の名前空間を追加します。

Visual Basic

```
Imports C1.Xaml.Word
Imports C1.Xaml.Word.Objects
```
 $C#$  |

```
using C1.Xaml.Word;
using C1.Xaml.Word.Objects;
```
- 4. デザインビューに切り替えて、アプリケーション内のフォームに Button コントロールを追加し、**Word for UWP** の使用 を開始します。**Content** プロパティに **Text** などの適切なテキストを設定し、**Name** プロパティを **btnText** に設定 し、**Click** イベントを **btnText\_Click** に設定します。
- 5. プロパティウィンドウで **btnText\_Click** イベントをダブルクリックします。 コードビューに **btnText\_Click** イベントが作成されます。

# 手順 **2**:テキストの追加

Visual Studio プロジェクトでコードビューを表示したまま、**btnText\_Click** イベントに次のコードを追加します。

```
Dim word As New C1WordDocument()
' 横方向を使用して効果を高めます
word.Landscape = True
' テキストを測定および表示します
Dim text = "こんにちは!! これはサンプルテキストです。"
Dim font = New Font("Segoe UI Light", 20, RtfFontStyle.Italic)
' 段落を追加します
Visual Basic
```

```
word.AddParagraph(text, font, Colors.BlueViolet,
RtfHorizontalAlignment.Justify)
```

```
Dim picker As New FileSavePicker()
picker.FileTypeChoices.Add("Word Open XML Format (.docx)", New List(Of
String)() From { _
        ".docx" _
})
picker.FileTypeChoices.Add("RTF Format (.rtf)", New List(Of String)()
From {
       \overline{\mathsf{m}}.rtf\overline{\mathsf{m}}})
picker.DefaultFileExtension = ".docx"
picker.SuggestedStartLocation = PickerLocationId.DocumentsLibrary
Dim file As StorageFile = Await picker.PickSaveFileAsync()
If file IsNot Nothing Then
        Await word.SaveAsync(file,
If(file.Name.ToLower().EndsWith(".docx"), FileFormat.OpenXml,
FileFormat.Rtf))
       Dim dlg As New MessageDialog("ファイルを保存しました")
        Await dlg.ShowAsync()
```
End If

```
C# |
```

```
C1WordDocument word = new C1WordDocument();
```

```
// 横方向を使用して効果を高めます
```

```
word.Landscape = true;
```
### // テキストを測定および表示します

```
var text = "こんにちは!! これはサンプルテキストです。";
var font = new Font("Segoe UI Light", 20, RtfFontStyle.Italic);
// 段落を追加します
word.AddParagraph(text, font, Colors.BlueViolet,
RtfHorizontalAlignment.Justify);
FileSavePicker picker = new FileSavePicker();
picker.FileTypeChoices.Add("Word Open XML Format (.docx)", new List <
string > () {
  ".docx"
});
picker.FileTypeChoices.Add("RTF Format (.rtf)", new List < string > () {
  ".rtf"
});
picker.DefaultFileExtension = ".docx";
picker.SuggestedStartLocation = PickerLocationId.DocumentsLibrary;
StorageFile file = await picker. PickSaveFileAsync();
if (file != null) {
  await word.SaveAsync(file, file.Name.ToLower().EndsWith(".docx") ?
FileFormat.OpenXml : FileFormat.Rtf);
```

```
MessageDialog dlg = new MessageDialog ("ファイルを保存しました");
  await dlg.ShowAsync();
}
```
上記のコードでは、Word ドキュメントが横長モードで作成され、AddParagraph メソッドを使用してテキストが追加されます。 作成したドキュメントは、選択した場所に保存できます。目的の場所を選択し、ドキュメントの名前を書き込むこともできます。ド キュメントは、その名前で保存されます。

# 手順 **3**:アプリケーションの実行

前の手順では、テキストを作成して追加し、Word ドキュメントを保存するコードを **btnText\_Click** イベントに追加しました。こ の手順では、アプリケーションを実行して、作成したドキュメントを表示します。次の手順に従って、アプリケーションを実行しま す。 しんしゃく しゅうしゅう しゅうしゅう しゅうしゅう しゅうしゅう

- 1. [**F5**]キーを押してアプリケーションを実行します。
- 2. ボタンをクリックして、**Word for UWP** を使用して作成および保存したドキュメントを表示します。

ドキュメントが開かれると、次の図のように表示されます。

こんにちは!! これはサンプルテキストです。

# <span id="page-8-0"></span>**Word for UWP** の操作

**Word for UWP** は機能豊富な API とオブジェクトモデルを備えており、Word ドキュメントのほかに、Microsoft Word や他の エディタでサポートされている RTF ドキュメントも作成できます。**Word for UWP** の詳細な仕組みを次のトピックに示します。

# 基礎レベルの操作

**Word for UWP** を使用して、画像、グラフィック、引用文などの単純なイラストを Word ドキュメントに追加できます。**Word for UWP** を使用すると、このようなイラストを数行のコードで追加できます。次のトピックでは、単純なテキストといくつかの基 本的なイラストを追加する方法について説明します。

# テキストの追加

**Word for UWP** を使用して、Word ドキュメントにテキストを追加できます。目的のテキストを記述し、**AddParagraph** メソッ ドを使用してそのテキストを追加する必要があります。Word ドキュメントに表示するテキストに対して、Font クラスとそのプロ パティを使用して、フォントのスタイル、ファミリ、色などのプロパティを設定することもできます。Word ドキュメントへのテキスト の追加は、次のコードで実装されます。

1. 次のコードで、 **C1WordDocument** クラスのオブジェクトを作成します。

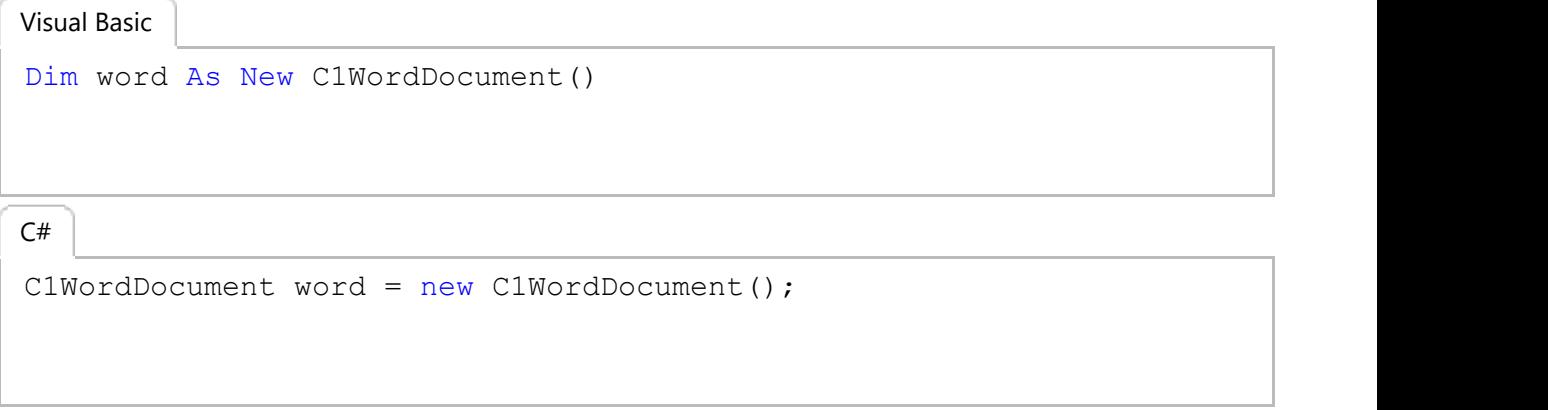

2. ドキュメントにテキストを追加するには、次のコードを記述します。

```
Visual Basic
```

```
Dim text = "こんにちは!! これはサンプルテキストです。"
Dim font = New Font("Segoe UI Light", 20, RtfFontStyle.Italic)
word.AddParagraph(text, font, Colors.BlueViolet,
RtfHorizontalAlignment.Justify)
WordUtils.Save(word)
```

```
C# |
```

```
var text = "こんにちは!! これはサンプルテキストです。";
var font = new Font("Segoe UI Light", 20, RtfFontStyle.Italic);
word.AddParagraph(text, font, Colors.BlueViolet,
RtfHorizontalAlignment.Justify);
WordUtils.Save(word);
```
ドキュメントは、次の図のように表示されます。

<span id="page-9-0"></span>こんにちは!! これはサンプルテキストです。

### **画像の追加 いっきょう しゅうしょう しょうしょう あいしゃ あいしゃ あいしゃ あいしゃ**

Word ドキュメントにテキストに加えて画像を挿入して、全体的に見栄えをよくしたい場合があります。

次のコードでは、**WordUtils** という名前のクラスを使用します。このクラスは、システムの次の場所にある製品サンプル内に 置かれています。

**Documents\ComponentOne Samples\UWP\WordSamples** これらのクラスを上記の場所からアプリケーションで使用できます。

ドキュメントに画像を追加するには、次のコードを使用します。これは、画像をロードしてドキュメント内にスケッチします。

Visual Basic

```
' ページ四角形を計算します(マージンを差し引いて)
Dim rcPage As Rect = WordUtils.PageRectangle(word)
Dim ras As New InMemoryRandomAccessStream()
' 書き込み可能なビットマップに画像をロードします
Dim wb As New WriteableBitmap(880, 660)
Dim file = Await StorageFile.GetFileFromApplicationUriAsync(New Uri("ms-
appx:///WordSamplesLib/Assets/pic.jpg"))
```

```
wb.SetSource(Await file.OpenReadAsync())
Dim rcPic As New Rect(New Point(0, 0), New Point(word.PageSize.Width,
word.PageSize.Height))
```
### ' アスペクト比を維持してページ上に描画します

word.DrawImage(wb, rcPic) WordUtils.Save(word)

### $C#$  |

### // ページ四角形を計算します(マージンを差し引いて)

```
Rect rcPage = WordUtils.PageRectangle(word);
InMemoryRandomAccessStream ras = new InMemoryRandomAccessStream();
// 書き込み可能なビットマップに画像をロードします
WriteableBitmap wb = new WriteableBitmap(880, 660);
var file = await StorageFile.GetFileFromApplicationUriAsync(new Uri("ms-
appx:///WordSamplesLib/Assets/pic.jpg"));
```

```
wb.SetSource(await file.OpenReadAsync());
Rect rcPic = new Rect(new Point(0, 0), new Point(word.PageSize.Width,
word.PageSize.Height));
```
### // アスペクト比を維持してページ上に描画します

```
word.DrawImage(wb, rcPic);
WordUtils.Save(word);
```
<span id="page-10-0"></span>上記のコードで、画像は書き込み可能なビットマップにロードされ、DrawImage メソッドを使用して描画されます。

上記のコードの出力は、次の図のようになります。

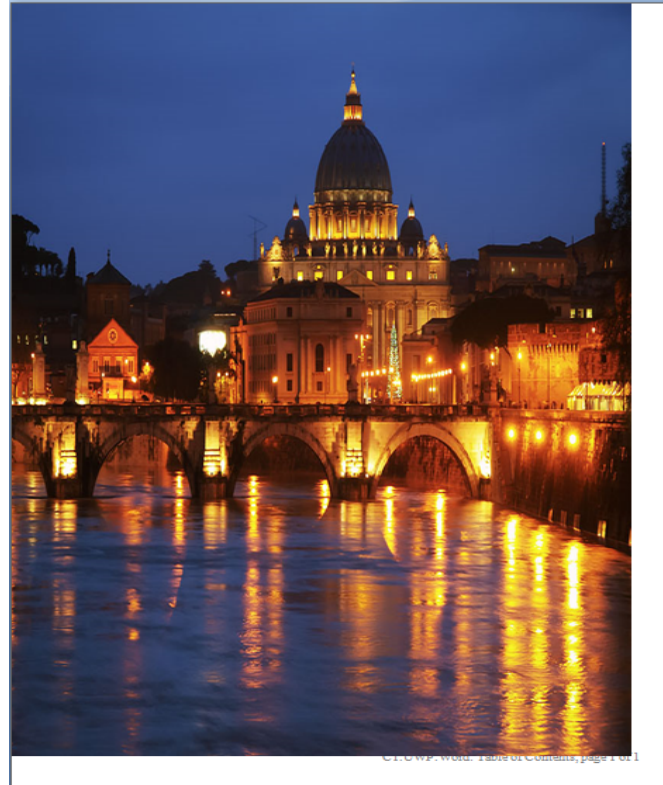

# グラフィックの描画

グラフィックを追加することで、ドキュメントの見栄えがよくなり、視覚に訴えることができます。ドキュメントに、円弧、ベジェ、楕 円、直線、円、多角形、折れ線、四角形などのさまざまなタイプの図形を追加できます。テキストに加えて円、四角形、ポリライ ン、ベジェなどのグラフィックを追加するには、次のコードを使用します。

Visual Basic

```
Dim word = New C1WordDocument()
' 描画の設定を行います
Dim rc As New Rect(100, 100, 300, 200)
Dim text As String = "Hello world of .NET Graphics and Word/RTF." & vbCr
& vbLf & "よろしくお願いします。"
Dim font As New Font("Times New Roman", 12, RtfFontStyle.Italic Or
RtfFontStyle.Underline)
' ワードドキュメントに描画します
Dim penWidth As Integer = 0
Dim penRGB As Byte = 0
word.FillPie(Colors.DarkRed, rc, 0, 20F)
word.FillPie(Colors.Green, rc, 20F, 30F)
word.FillPie(Colors.Teal, rc, 60F, 12F)
word.FillPie(Colors.Orange, rc, -80F, -20F)
For startAngle As Single = 0 To 359 Step 40
        Dim penColor As Color = Color.FromArgb(&Hff, penRGB, penRGB,
penRGB)
```

```
 Dim pen As New Pen(penColor,
System.Math.Max(System.Threading.Interlocked.Increment(penWidth),penWidth
- 1))
        penRGB = CByte(penRGB + 20) word.DrawArc(pen, rc, startAngle, 40F)
Next and the set of the set of the set of the set of the set of the set of the set of the set of the set of the
word.DrawRectangle(Colors.Red, rc)
' ベジェ曲線を表示します
Dim pts = New Point() {New Point(400, 100), New Point(420, 130), New
Point(500, 140), New Point(530, 120)}
' ベジェを描画します
word.DrawBeziers(New Pen(Colors.Green, 4), pts)
' ベジェ制御点を表示します
word.DrawPolyline(Colors.Gray, pts)
For Each pt As Point In pts
        word.FillRectangle(Colors.Orange, pt.X - 2, pt.Y - 2, 4, 4)
Next extensive contract the contract of the contract of the contract of the contract of the contract of the contract of the contract of the contract of the contract of the contract of the contract of the contract of the co
' タイトル
word.DrawString(Strings.Bezier, font, Colors.Black, New Rect(500, 150,
100, 100))
var word = new C1WordDocument();
// 描画の設定を行います
Rect rc = new Rect(100, 100, 300, 200);C# |
```

```
string text = "Hello world of .NET Graphics and Word/RTF.\r\nよろしくお願いし
ます。";
Font font = new Font ("Times New Roman", 12, RtfFontStyle.Italic |
RtfFontStyle.Underline);
```
### // ワードドキュメントに描画します

```
int penWidth = 0;
byte penRGB = 0;
word.FillPie(Colors.DarkRed, rc, 0, 20 f);
word.FillPie(Colors.Green, rc, 20 f, 30 f);
word.FillPie(Colors.Teal, rc, 60 f, 12 f);
word.FillPie(Colors.Orange, rc, -80 f, -20 f);
for (float startAngle = 0; startAngle < 360; startAngle += 40) {
 Color penColor = Color. FromArgb(0xff, penRGB, penRGB, penRGB);
 Pen pen = new Pen(penColor, penWidth++);
 penRGB = (byte) (penRGB + 20); word.DrawArc(pen, rc, startAngle, 40 f);
}
word.DrawRectangle(Colors.Red, rc);
```

```
// ベジェ曲線を表示します
var pts = new Point[] {
  new Point(400, 100), new Point(420, 130),
   new Point(500, 140), new Point(530, 120),
};
// ベジェを描画します
word.DrawBeziers(new Pen(Colors.Green, 4), pts);
// ベジェ制御点を表示します
word.DrawPolyline(Colors.Gray, pts);
foreach(Point pt in pts) {
 word.FillRectangle(Colors.Orange, pt.X - 2, pt.Y - 2, 4, 4);
}
// タイトル
word.DrawString(Strings.Bezier, font, Colors.Black, new Rect(500, 150,
100, 100));
```
上記のコードでは、**DrawRectangle**、**DrawArc**、**DrawPolyline**、および **DrawBeziers** メソッドを使用してさまざまなタイプの グラフィック(直線、四角形、円、ベジェなど)を描画しています。また、**DrawString** メソッドを使用してテキストを描画してドキュ メントに表示しています。

上記のコードの出力は、次の図のようになります。

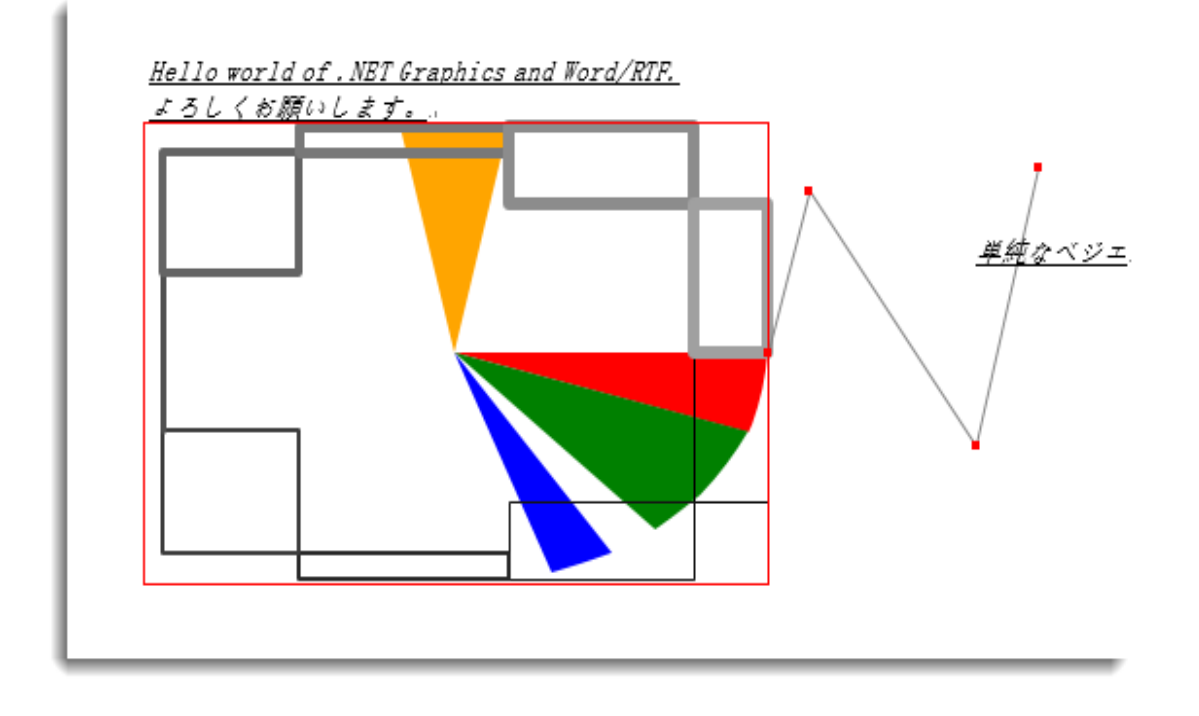

# 引用文の追加

**Word for UWP** を使用して、別のファイルからの引用文をドキュメントに追加できます。

次のコードでは、**WordUtils** という名前のクラスを使用します。このクラスは、システムの次の場所にある製品サンプル内に 置かれています。

### **Documents\ComponentOne Samples\UWP\WordSample**

これらのクラスを上記の場所からアプリケーションで使用できます。

次のコードを使用して、テキストファイルからの引用文をドキュメントに追加します。

```
' ページ四角形を計算します(マージンを差し引いて)
Dim rcPage As Rect = WordUtils.PageRectangle(word)
Dim rc As Rect = rcPage
' 出力パラメータを初期化します
Dim hdrFont As New Font("Arial", 14, RtfFontStyle.Bold)
Dim titleFont As New Font("Arial", 24, RtfFontStyle.Bold)
Dim txtFont As New Font("Times New Roman", 10, RtfFontStyle.Italic)
' タイトルを追加します
rc = WordUtils.RenderParagraph(word, word.Info.Title, titleFont, rcPage,
rc)
' ドキュメントを構築します
For Each s As String In GetQuotes()
         Dim authorQuote As String() = s.Split(ControlChars.Tab)
          ' ヘッダーをレンダリングします(作成者)
        Dim author = \alphauthorQuote(0)
        rc.Y += 20 rc = WordUtils.RenderParagraph(word, author, hdrFont, rcPage,
rc, True)
         ' 本文をレンダリングします(引用文)
        Dim text As String = authorQuote(1)rc.X = rcPage.X + 36 ' << 本文を 1/2 インチインデントします
        rc.Width = rcPage.Width - 40 rc = WordUtils.RenderParagraph(word, text, txtFont, rcPage, rc)
        rc.X = rcPaqe.X ' << インデントを元に戻します
         rc.Width = rcPage.Width ' << 各引用文の後に 12pt のスペースを追加します
        rc.Y += 12Next extensive contract the contract of the contract of the contract of the contract of the contract of the contract of the contract of the contract of the contract of the contract of the contract of the contract of the co
Private Shared Function GetQuotes() As List
        Dim list = New List()
Using sr = New StreamReader(GetType(BasicTextPage).GetTypeInfo()
.Assembly.GetManifestResourceStream("WordSamples.Resources.quotes.txt"))
                 Dim quotes = sr. ReadToEnd()
                 For Each quote As String In quotes.Split("*"C)
                           Dim pos As Integer = quote.IndexOf(vbCr & vbLf)
                          If pos > -1 Then
                                  Dim q = String.Format("{0}" & vbrab & "{1}", quote.Substring(0, pos), quote.Substring(pos + 2).Trim())
                                   list.Add(q)
Visual Basic
```
End If

Next states of the states of the states of the states of the states of the states of the states of the states of the states of the states of the states of the states of the states of the states of the states of the states End Using

Return list

End Function

### $C#$  |

#### // ページ四角形を計算します(マージンを差し引いて)

```
Rect rcPage = WordUtils.PageRectangle(word);
Rect rc = rcPage;
```
#### // 出力パラメータを初期化します

```
Font hdrFont = new Font("Arial", 14, RtfFontStyle.Bold);
Font titleFont = new Font("Arial", 24, RtfFontStyle.Bold);
Font txtFont = new Font("Times New Roman", 10, RtfFontStyle.Italic);
```
#### // タイトルを追加します

```
rc = WordUtils.RenderParagraph(word, word.Info.Title, titleFont, rcPage,
rc);
```
#### // ドキュメントを構築します

```
foreach(string s in GetQuotes()) {
 string[] authorQuote = s.Split('t');
```
#### // ヘッダーをレンダリングします(作成者)

```
var author = \alphauthorQuote[0];
 rc.Y += 20; rc = WordUtils.RenderParagraph(word, author, hdrFont, rcPage, rc,
true);
```
#### // 本文をレンダリングします(引用文)

```
string text = \alphauthorQuote[1];
  rc.X = rcPage.X + 36; // << 本文を 1/2 インチインデントします
 rc.Width = rcPage.Width - 40; rc = WordUtils.RenderParagraph(word, text, txtFont, rcPage, rc);
  rc.X = rcPage.X; // << インデントを元に戻します
  rc.Width = rcPage.Width;
  rc.Y += 12; // << 各引用文の後に 12pt のスペースを追加します
}
static List GetQuotes() {
 var list = new List();
using(var sr = new StreamReader(typeof(BasicTextPage).GetTypeInfo()
.Assembly.GetManifestResourceStream("WordSamples.Resources.quotes.txt")))
{
   var quotes = sr. ReadToEnd();
   foreach(string quote in quotes.Split('*')) {
     int pos = quote. Index Of ("\r\n\cdot\r\n) ;
     if (pos > -1) {
```

```
var q = string. Format ("\{0\} \setminus t\{1\}", quote. Substring (0, p \circ s),
quote.Substring(pos + 2).Trim());
     list.Add(q);
 }
 }
 }
 return list;
}
```
上記のコードは、テキストファイルから引用文を読み込んでドキュメントに書き出します。まずタイトルをドキュメントに追加し、 次にヘッダーと本文をレンダリングしてから、ドキュメントにテキストを書き込みます。

上記のコードの出力は、次の図のようになります。

引用文 スティーブジョブズ 自分もいつかは死ぬ。 それを思い出すことは、 失うものなど何もないということを気づかせてくれる最善の方法です。 マハトマガンジー この世界の内に望む変化に、あなた自身が成ってみせなさい。 アブラハムリンカーン きっと成功してみせる、と決心する事が何よりも重要だ。 クリストファーコロンブス 岸を見失う勇気がなければ、決して海を渡る事はできない。 ダライラマ 幸せはもうすでに出来上がっているものじゃない。自分の行動が引き付けるものだ。

# 上級レベルの操作

通常、Word ドキュメントにはテキストが入りますが、これに画像、イラスト、表、メタファイルなどを追加することで、見栄えをよ くし、かつわかりやすくすることができます。次に示すトピックでは、**Word for UWP** を使用して、これらの高度な機能を Word ドキュメントに追加する方法を説明します。

# 表の挿入 しょうしょう しゅうしょう しゅうしょく あいしゅう しゅうしょく

表は、Word ドキュメントでデータをいくつかの行と列に整えて表示するために使用されます。**Word for UWP** を使用すると、 次のコードで表を Word ドキュメントに追加できます。

Visual Basic

```
' 表を追加します
word.LineBreak()
Dim rows As Integer = 4
Dim cols As Integer = 2
Dim table As New RtfTable(rows, cols)
word.Add(table)
table.Rows(0).Cells(0).SetMerged(1, 2)
For row As Integer = 0 To rows - 1
             If row = 0 Then
                        table.Rows(row).Height = 50
           End If
            For col As Integer = 0 To cols - 1
                        If row = 0 AndAlso col = 0 Then
                                    text = Strings.DocumentBasicText2
                                    table.Rows(row).Cells(col).Alignment =
ContentAlignment.MiddleCenter
                                    table.Rows(row).Cells(col).BackFilling =
Colors.LightPink
Else and the set of the set of the set of the set of the set of the set of the set of the set of the set of the
                                   text = String.Format("表のセル\{0\}:\{1\}", row, col)
                                    table.Rows(row).Cells(col).BackFilling =
Colors.LightYellow
End If the state of the state of the state of the state of the state of the state of the state of the state of the state of the state of the state of the state of the state of the state of the state of the state of the sta
                         table.Rows(row).Cells(col).Content.Add(New
RtfString(text))
                         table.Rows(row).Cells(col).BottomBorderWidth = 2
                        table.Rows(row).Cells(col).TopBorderWidth = 2
                         table.Rows(row).Cells(col).LeftBorderWidth = 2
                         table.Rows(row).Cells(col).RightBorderWidth = 2
                        If col = cols - 1 Then
                                     table.Rows(row).Cells(col).Alignment =
ContentAlignment.BottomRight
End If the state of the state of the state of the state of the state of the state of the state of the state of the state of the state of the state of the state of the state of the state of the state of the state of the sta
Next extensive and the set of the set of the set of the set of the set of the set of the set of the set of the set of the set of the set of the set of the set of the set of the set of the set of the set of the set of the s
```
### Next extensive contract the contract of the contract of the contract of the contract of the contract of the contract of the contract of the contract of the contract of the contract of the contract of the contract of the co

### $C#$  |

```
// 表を追加します
word.LineBreak();
int rows = 4;
int cols = 2;
RtfTable table = new RtfTable(rows, cols);
word.Add(table);
table.Rows[0].Cells[0].SetMerged(1, 2);
for (int row = 0; row < rows; row++) {
 if (row == 0) {
    table.Rows[row].Height = 50;
 }
 for (int col = 0; col < cols; col++) {
   if (row == 0 \&c \text{ col} = 0) {
```

```
 text = Strings.DocumentBasicText2;
     table.Rows[row].Cells[col].Alignment =
ContentAlignment.MiddleCenter;
     table.Rows[row].Cells[col].BackFilling = Colors.LightPink;
    } else {
    text = string. Format ("\pm 0t\mu{0}: {1}", row, col);
     table.Rows[row].Cells[col].BackFilling = Colors.LightYellow;
 }
    table.Rows[row].Cells[col].Content.Add(new RtfString(text));
    table.Rows[row].Cells[col].BottomBorderWidth = 2;
    table.Rows[row].Cells[col].TopBorderWidth = 2;
    table.Rows[row].Cells[col].LeftBorderWidth = 2;
    table.Rows[row].Cells[col].RightBorderWidth = 2;
   if (col == cols - 1) {
      table.Rows[row].Cells[col].Alignment =
ContentAlignment.BottomRight;
 }
 }
}
```
上記のコードが作成する表は、Word ドキュメント内に適切にインデントされて配置されます。

上記のコードの出力は、次の図のようになります。

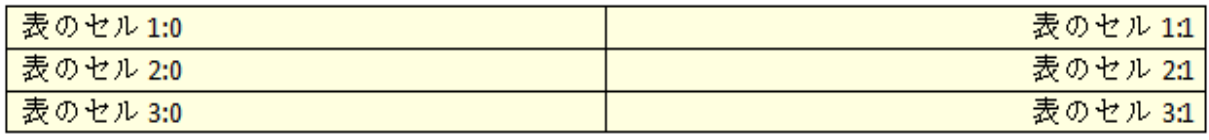

### **TOC** の追加

**Word for UWP** では、テキストと見出しを含む Word ドキュメントに目次(TOC)を追加できます。これらの見出しを使用して TOC を作成します。

次のコードでは、**WordUtils** という名前のクラスを使用します。このクラスは、システムの次の場所にある製品サンプル内に 置かれています。

#### **Documents\ComponentOne Samples\UWP\WordSample**

これらのクラスを上記の場所からアプリケーションで使用できます。

次のコードは、テキストと見出しを含む Word ドキュメントの TOC を作成します。

Visual Basic

Dim doc As New C1WordDocument()

### ' タイトルを追加します

```
Dim titleFont As New Font("Tahoma", 24, RtfFontStyle.Bold)
Dim rcPage As Rect = WordUtils.PageRectangle(doc)
Dim rc As Rect = WordUtils.RenderParagraph(doc, doc.Info.Title,
titleFont, rcPage, rcPage, False)
```

```
rc.Y += 12' 意味がないドキュメントを作成します
Dim \, bkmk = New List()
Dim headerFont As New Font("Arial", 14, RtfFontStyle.Bold)
Dim bodyFont As New Font("Times New Roman", 11)
For i As Integer = 0 To 29
          ' i 番目の見出しを作成します(リンクターゲットおよびアウトラインエントリとして)
         Dim header As String = String. Format ("\{0\}. \{1\}", i + 1,
BuildRandomTitle())
          rc = WordUtils.RenderParagraph(doc, header, headerFont, rcPage,
rc, True, _
 True)
          ' 後で TOC を構築するためにブックマークを保存します
         Dim pageNumber As Integer = doc.CurrentPage() + 1
          bkmk.Add(New String() {pageNumber.ToString(), header})
          ' テキストを作成します
         rc.X += 36rc.Width - = 36For j As Integer = 0 To 3 + (rnd.[Next](20) - 1) Dim text As String = BuildRandomParagraph()
                   rc = WordUtils.RenderParagraph(doc, text, bodyFont,
rcPage, rc)
                  rc.Y += 6Next extensive and the set of the set of the set of the set of the set of the set of the set of the set of the set of the set of the set of the set of the set of the set of the set of the set of the set of the set of the s
         rc.X -= 36
         rc.Width += 36rc.Y += 20Next extensive contract the contract of the contract of the contract of the contract of the contract of the contract of the contract of the contract of the contract of the contract of the contract of the contract of the co
' TOC を開始します
doc.PageBreak()
' 新しいページで TOC を開始します
Dim tocPage As Integer = doc.CurrentPage()
' ページ索引を保存します(後で TOC から移動するため)
rc = WordUtils.RenderParagraph(doc,
Strings.TableOfContentsDocumentTitle, titleFont, rcPage, rcPage, True)
rc.Y += 12rc.X += 30rc.Width - = 40' TOC をレンダリングします
Dim dottedPen As New Pen(Colors.Gray, 1.5F)
dottedPen.DashStyle = DashStyle.Dot
Dim sfRight As New StringFormat()
sfRight.Alignment = HorizontalAlignment.Right
rc.Height = bodyFont.Size * 1.2
For Each entry As String() In bkmk
          ' ブックマーク情報を取得します
         Dim page As String = entry(0)
```
Dim header As String =  $entry(1)$ 

```
 ' 見出し名とページ番号をレンダリングします
```
 doc.DrawString(header, bodyFont, Colors.Black, rc) doc.DrawString(page, bodyFont, Colors.Black, rc, sfRight)

```
' エントリにローカルハイパーリンクを追加します
```
doc.AddLink(Strings.PoundSign + header)

```
' 次のエントリに移動します
```

```
 rc = WordUtils.Offset(rc, 0, rc.Height)
                If rc.Bottom > rcPage.Bottom Then
                                 doc.PageBreak()
                                rc.Y = rcPage.YEnd If the state of the state of the state of the state of the state of the state of the state of the state of the state of the state of the state of the state of the state of the state of the state of the state of the sta
```
Next extensive contract the contract of the contract of the contract of the contract of the contract of the contract of the contract of the contract of the contract of the contract of the contract of the contract of the co

 $C#$  |

```
C1WordDocument \text{doc} = \text{new} C1WordDocument();
```
### // タイトルを追加します

```
Font titleFont = new Font("Tahoma", 24, RtfFontStyle.Bold);
Rect rcPage = WordUtils.PageRectangle(doc);
Rect rc = WordUtils.RenderParagraph(doc, doc.Info.Title, titleFont,
rcPage, rcPage, false);
rc.Y += 12;
```
### // 意味がないドキュメントを作成します

```
var bkmk = new List();
Font headerFont = new Font("Arial", 14, RtfFontStyle.Bold);
Font bodyFont = new Font ("Times New Roman", 11);
for (int i = 0; i < 30; i++) {
  // i 番目の見出しを作成します(リンクターゲットおよびアウトラインエントリとして)
 string header = string. Format("\{0\}. \{1\}", i + 1, BuildRandomTitle());
 rc = WordUtils.RenderParagraph(doc, header, headerFont, rcPage, rc,true, true);
  // 後で TOC を構築するためにブックマークを保存します
 int pageNumber = doc.CurrentPage() + 1; bkmk.Add(new string[] {
    pageNumber.ToString(), header
 });
  // テキストを作成します
 rc.X += 36;rc.Width -= 36;
 for (int j = 0; j < 3 + \text{rnd}.Next(20); j^{++}) {
   string text = BuildRandomParagraph();
    rc = WordUtils.RenderParagraph(doc, text, bodyFont, rcPage, rc);
   rc.Y += 6; }
```

```
rc.X = 36;
```

```
rc.Width += 36;rc.Y += 20;}
// TOC を開始します
doc.PageBreak(); 
// 新しいページで TOC を開始します
int tocPage = doc.CurrentPage(); 
// ページ索引を保存します(後で TOC から移動するため)
rc = WordUtils.RenderParagraph(doc,
Strings.TableOfContentsDocumentTitle, titleFont, rcPage, rcPage, true);
rc.Y += 12;rc.X += 30;rc.Width - = 40;
// TOC をレンダリングします
Pen dottedPen = new Pen(Colors.Gray, 1.5 f);
dottedPen.DashStyle = DashStyle.Dot;
StringFormat sfRight = new StringFormat();
sfRight.Alignment = HorizontalAlignment.Right;
rc.Height = bodyFont.size * 1.2;foreach(string[] entry in bkmk) {
  // ブックマーク情報を取得します
 string page = entry[0];
 string header = entry[1];
 // 見出し名とページ番号をレンダリングします
  doc.DrawString(header, bodyFont, Colors.Black, rc);
  doc.DrawString(page, bodyFont, Colors.Black, rc, sfRight);
 // エントリにローカルハイパーリンクを追加します
  doc.AddLink(Strings.PoundSign + header);
 // 次のエントリに移動します
  rc = WordUtils.Offset(rc, 0, rc.Height);
 if (rc.Bottom > rcPage.Bottom) {
    doc.PageBreak();
   rc.Y = rcPage.Y; }
}
```
上記のコードは、ドキュメント内のテキストの見出しにブックマークを追加します。次に、これらのブックマークを使用して TOC を生成します。

上記のコードの出力は、次の図のようになります。

# <span id="page-21-0"></span> $UWP$ のコントロール

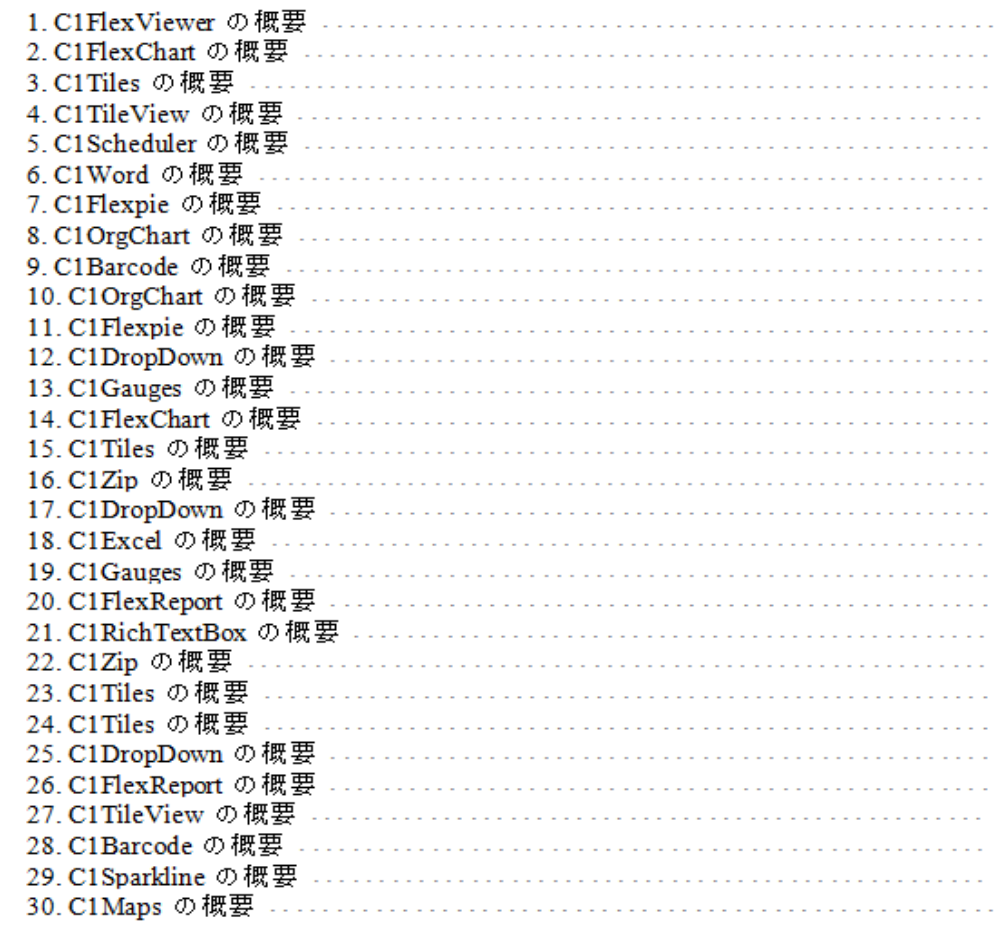

# さまざまな用紙サイズの **Word** ドキュメントを作成

**Word for UWP** では、さまざまな用紙サイズで Word ドキュメントを作成できます。**PaperKind** 列挙を使用して、利用可能な 標準用紙サイズを指定できます。

次のコードでは、**WordUtils** という名前のクラスを使用します。このクラスは、システムの次の場所にある製品サンプル内に 置かれています。

**Documents\ComponentOne Samples\UWP\WordSample**

これらのクラスを上記の場所からアプリケーションで使用できます。

PaperKind 列挙は、次のコードで実装されます。

Visual Basic

```
' 各用紙サイズにつき 1 つのページを作成します
Dim firstPage As Boolean = True
For Each pk As PaperKind In [Enum].GetValues(GetType(PaperKind))
       ' Silverlight には Enum.GetValues はありません
       'PaperKind pk = fi;
       ' カスタムサイズはスキップします
```

```
If pk = PaperKind.[Custom] Then
```

```
 Continue For
End If the state of the state of the state of the state of the state of the state of the state of the state of the state of the state of the state of the state of the state of the state of the state of the state of the sta
             ' 最初のページ以降のすべてのページに新しいページを追加します
             If Not firstPage Then
                           word.PageBreak()
End If the state of the state of the state of the state of the state of the state of the state of the state of the state of the state of the state of the state of the state of the state of the state of the state of the sta
              firstPage = False
              ' 用紙の種類と向きを設定します
             'word.PaperKind = pk;
              word.Landscape = Not word.Landscape
             ' コンテンツをページに描画します
              rc = WordUtils.PageRectangle(word)
             rc = WordUtils. Inflate(<math>rc, -6, -6)
             'string text = string.Format(Strings.StringFormatTwoArg,
word.PaperKind, word.Landscape);
             Dim text As String = String.Format(Strings.StringFormatTwoArg,
pk, word.Landscape)
              word.DrawString(text, font, Colors.Black, rc, sf)
              word.DrawRectangle(Colors.Black, rc)
Next extensive contract the contract of the contract of the contract of the contract of the contract of the contract of the contract of the contract of the contract of the contract of the contract of the contract of the co
C# |
```

```
// 各用紙サイズにつき 1 つのページを作成します
bool firstPage = true;
foreach(PaperKind pk in Enum.GetValues(typeof(PaperKind))) {
  // Silverlight には Enum.GetValues はありません
   //PaperKind pk = fi;
   // カスタムサイズはスキップします
  if (pk == PaperKind.Custom) continue;
  // 最初のページ以降のすべてのページに新しいページを追加します
 if (!firstPage) word.PageBreak();
  firstPage = false;
  // 用紙の種類と向きを設定します
  //word.PaperKind = pk; word.Landscape = !word.Landscape;
 // コンテンツをページに描画します
  rc = WordUtils.PageRectangle(word);
  rc = WordUtils.Inflate(rc, -6, -6);//string text = string.Format(Strings.StringFormatTwoArg,
word.PaperKind, word.Landscape);
  string text = string.Format(Strings.StringFormatTwoArg, pk,
word.Landscape);
  word.DrawString(text, font, Colors.Black, rc, sf);
  word.DrawRectangle(Colors.Black, rc);
```
}

# <span id="page-23-0"></span>テキストフローの追加

Word ドキュメントでテキストフローを使用できます。**Word for UWP** を使用して、ドキュメントの段やページにテキストをフ ロー挿入できます。

次のコードでは、**WordUtils** という名前のクラスを使用します。このクラスは、システムの次の場所にある製品サンプル内に 置かれています。

**Documents\ComponentOne Samples\UWP\WordSample** これらのクラスを上記の場所からアプリケーションで使用できます。

次のコードは、**Word for UWP** でテキストフロー機能を使用する方法を示します。

```
' 長い文字列をリソースファイルからロードします
Dim text As String = Strings.ResourceNotFound
Using sr = New StreamReader(GetType(BasicTextPage).GetTypeInfo()
.Assembly.GetManifestResourceStream("WordSamples.Resources.flow.txt"))
        text = sr.FeadToEnd()End Using
text = text. Replace (vbTab, " "")' Word ドキュメントを作成します
word.Info.Title = "テキストフロー"
' 表
Dim rows As Integer = 4
Dim cols As Integer = 2
Dim table As New RtfTable(rows, cols)
word.Add(table)
table.Rows(0).Cells(0).SetMerged(1, 2)
For row As Integer = 0 To rows - 1
        If row = 0 Then
                table.Rows(row).Height = 50
        End If
        For col As Integer = 0 To cols - 1
                 'RtfParagraph paragraph = new RtfParagraph();
                'paragraph.Alignment = RtfHorizontalAlignment.Undefined;
                'paragraph.Content.Add(new
RtfString(string.Format("table cell {0}:{1}.", row, col)));
                'table.Rows[row].Cells[col].Content.Add(paragraph);
                 table.Rows(row).Cells(col).Content.Add(New
RtfString(String.Format("table cell {0}:{1}.", row, col)))
                 If row = 0 AndAlso col = 0 Then
                         table.Rows(row).Cells(col).Alignment =
ContentAlignment.MiddleCenter
                         table.Rows(row).Cells(col).BackFilling =
Colors.LightPink
Else and the set of the set of the set of the set of the set of the set of the set of the set of the set of the
                         table.Rows(row).Cells(col).BackFilling =
Visual Basic
```

```
Colors.LightYellow
End If the state of the state of \mathbb{E} and \mathbb{E} and \mathbb{E} and \mathbb{E} and \mathbb{E} and \mathbb{E} and \mathbb{E} and \mathbb{E} and \mathbb{E} and \mathbb{E} and \mathbb{E} and \mathbb{E} and \mathbb{E} and \mathbb{E} and \mathbb{E} table.Rows(row).Cells(col).BottomBorderWidth = 2
                        table.Rows(row).Cells(col).TopBorderWidth = 2
                        table.Rows(row).Cells(col).LeftBorderWidth = 2
                        table.Rows(row).Cells(col).RightBorderWidth = 2
Next extensive and the set of the set of the set of the set of the set of the set of the set of the set of the set of the set of the set of the set of the set of the set of the set of the set of the set of the set of the s
Next and the set of the set of the set of the set of the set of the set of the set of the set of the set of the
Return and the contract of the contract of the contract of the contract of the contract of the contract of the
' タイトルを追加します
Dim titleFont As New Font("Tahoma", 24, RtfFontStyle.Bold)
Dim bodyFont As New Font("Tahoma", 9)
Dim rcPage As Rect = WordUtils.PageRectangle(word)
Dim rc As Rect = WordUtils.RenderParagraph(word, word.Info.Title,
titleFont, rcPage, rcPage, False)
rc.Y += titleFont.Size + 6
rc.Height = rcPage.Height - rc.Y
' テキストに対して段を 2 つ作成します
Dim rcLeft As Rect = rc
rcLeft.Width = rcPage.Width / 2 - 12rcLeft.Height = 300
rcLeft.Y = (rcPage.Y + rcPage.Height - rcLeft.Height) / 2
Dim rcRight As Rect = rcLeft
rcRight.X = rcPage.Right - rcRight.Width
' 左の段から開始します
rc = rcLeft
' 文字列を複数の段とページにまたがってレンダリングします
While True
            ' 四角形に収まるだけの文字列をレンダリングします
           rc = WordUtils. Inflate(<math>rc, -3, -3)
```
rc);

```
 word.DrawString(text, bodyFont, Colors.Black, rc)
rc = WordUtils. Inflate(<math>rc, +3, +3)
 word.DrawRectangle(Colors.LightGray, rc)
```
'int nextChar = word. DrawString (text, bodyFont, Colors. Black,

' 完了したら終了します

```
'if (nextChar >= text.Length)
If True Then
         Exit While
```
End If the state of the state of the state of the state of the state of the state of the state of the state of the state of the state of the state of the state of the state of the state of the state of the state of the sta

' レンダリングされた部分を削除します 'text = text. Substring (nextChar) ;

' 右側の四角形に切り替えます If rc.Left = rcLeft.Left Then

```
Else and the set of the set of the set of the set of the set of the set of the set of the set of the set of the
```
 ' 次のページの左側の四角形に切り替えます word.PageBreak() rc = rcLeft End If the state of the state of the state of the state of the state of the state of the state of the state of the state of the state of the state of the state of the state of the state of the state of the state of the sta

rc = rcRight

End While

```
C# |
```

```
// 長い文字列をリソースファイルからロードします
string text = Strings.ResourceNotFound;
using(var sr = new StreamReader(typeof(BasicTextPage).GetTypeInfo()
.Assembly.GetManifestResourceStream("WordSamples.Resources.flow.txt")))
{
 text = sr.FeadToEnd();
}
text = text. Replace (" \t'', " "");// Word ドキュメントを作成します
word.Info.Title = "テキストフロー";
// 表
int rows = 4;
int cols = 2;
RtfTable table = new RtfTable(rows, cols);
word.Add(table);
table.Rows[0].Cells[0].SetMerged(1, 2);
for (int row = 0; row < rows; row++) {
 if (row == 0) {
    table.Rows[row].Height = 50;
 }
 for (int col = 0; col < cols; col++) {
    //RtfParagraph paragraph = new RtfParagraph();
    //paragraph.Alignment = RtfHorizontalAlignment.Undefined;
    //paragraph.Content.Add(new RtfString(string.Format("table cell {0}:
{1}.", row, col)));
    //table.Rows[row].Cells[col].Content.Add(paragraph);
    table.Rows[row].Cells[col].Content.Add(new
RtfString(string.Format("table cell {0}:{1}.", row, col)));
   if (row == 0 \&c \text{ col} == 0) {
      table.Rows[row].Cells[col].Alignment =
ContentAlignment.MiddleCenter;
      table.Rows[row].Cells[col].BackFilling = Colors.LightPink;
    } else {
      table.Rows[row].Cells[col].BackFilling = Colors.LightYellow;
 }
    table.Rows[row].Cells[col].BottomBorderWidth = 2;
    table.Rows[row].Cells[col].TopBorderWidth = 2;
    table.Rows[row].Cells[col].LeftBorderWidth = 2;
```

```
 table.Rows[row].Cells[col].RightBorderWidth = 2;
 }
}
```
#### return;

### // タイトルを追加します

```
Font titleFont = new Font("Tahoma", 24, RtfFontStyle.Bold);
Font bodyFont = new Font ("Tahoma", 9);
Rect rcPage = WordUtils.PageRectangle(word);
Rect rc = WordUtils.RenderParagraph(word, word.Info.Title, titleFont,
rcPage, rcPage, false);
rc.Y += titleFont.Size + 6;
rc.Height = rcPage.Height - rc.Y;
```
### // テキストに対して段を 2 つ作成します

```
Rect rcLeft = rc;
rcLeft.Width = rcPage.Width / 2 - 12;rcLeft.Height = 300;
r \text{cLeft.} Y = (r \text{cPage.} Y + r \text{cPage.} Height - r \text{cLeft.} Height) / 2;Rect rcRight = rcLeft;
rcRight.X = rcPage.Right - rcRight.Width;
```
#### // 左の段から開始します

rc = rcLeft;

```
// 文字列を複数の段とページにまたがってレンダリングします
for (i; j) {
```

```
 // 四角形に収まるだけの文字列をレンダリングします
rc = WordUtils.Inflate(<math>rc, -3, -3);
//int nextChar = word. DrawString (text, bodyFont, Colors. Black, rc);
 word.DrawString(text, bodyFont, Colors.Black, rc);
rc = WordUtils. Inflate(<math>rc, +3, +3);
 word.DrawRectangle(Colors.LightGray, rc);
```
### // 完了したら終了します

```
//if (nextChar >= text.Length)
\{break; where \mathcal{L} }
 // レンダリングされた部分を削除します
//text = text.Substring(nextChar);// 右側の四角形に切り替えます
if (rc.Left == rcLeft.Left) {
 rc = rcRight; } else // 次のページの左側の四角形に切り替えます
\{ word.PageBreak();
  rc = rcLeft;
 }
```
<span id="page-27-0"></span>上記のコードの出力は、次の図のようになります。

# テキストフロ

Wordの最初のバージョンを発生したのは、ビル・ゲイツの個人的な技術アドバイザーでもあったりチャ<br>一ト・ブロディである。1981年にリチャード・ブロディがマイクロソフトに入社、一年後にブロディはW ordのプログラミングを任された (Wordは成功を収めたものの、のちにプロディはマイクロソフトを退社 し、著述業へ転身した)。1983年5月、Multi - Tool Wordの名前でXenix向けに発売された。この最初の Wordは、同社初のグラフィカルユーザインタフェースを採用した製品であり、Microsoft Mouseという名 前のマウス製品が同時発売となった。初期のWindowsは、 この初代Wordで採用されていたインターフェイ スを採用しており、このWordを開発する際に構築された開発ライブラリ名がWindowsと呼ばれていたとさ へを56.7Dしてのソ、このwoureをmytersのWebに特殊eった2.5m大クイックスのwindowsと行はないことを使われる。翌84年1月にはMicrosoft World 1.0 for Macを発表した。日本市場においてワープロソフトと言えば、MS - DOS時代からジャストシステムの一太郎が絶対的なシェアを持っており、英語文化圏で開発さ<br>ば、MS - DOS時代からジャストシステムの一太郎が絶対的なシェアを持っており、英 soft製のWindows用の日本語入力ソフトであるMicrosoft IMEは未熟だったため、Wordは苦戦を強いられ surtsgeのwindows所の日本語人力ファーであるmicrosoft imana ASMSたらたため、Wordは自我を選いられ<br>ていた。また、英語文化圏でもコーレル(当時はノベル社)のWordPerfectがシェアを50 ≒ 以上とって おり、現在にあるその地位にはいなかった。ただ、Mac版は日本語化が遅れたため日本国内ではエルゴソ って、<br><sub>フトのEGWORDに押されていたものの、英語文化圏においてクラリス社のMacWriteやNisus社のNisus Writ</sub> ァイツ.sww.selu.cr.-ロ・マーセルの、天中人に国にここころアクスにツ.sakur.ruの最もほか、スタイルのセンスのスタープロソフトであった。その後、競合製品の機能を積極的に取り込んだほか、スタイル<br>シートなどのオリジナルの機能も追加して高機能化を推し進めた(このWordオリジナルの機能は逆に競争<br>合製品に取り込まれている)。また、日本語独自機能はマイクロソフト(日本法人)が主体として開発 するようになり、日本語処理を強化していった。競合他社への情報提供の時間差を利用して自社製OSで あるWindows 95の発売と同時に対応バージョンのWord 95を発売し、Excelの人気をテコにバンドルした セットでPCメーカーにブリインストール販売戦略を推進することでシェアを高めていった。その結果 ライバルのWordPerfectのシェアが当時50%あったものが、コーレル売却時には10%になったため、当時の WordPerfectの開発元であったノベル社はMicrosoftを独占禁止法違反でユタ州連邦地方裁判所に提訴し ている。ノベル社の主張は、同社が「WordPerfect」と「Quattro Pro」を所有していた期間にMicrosoft Officeのバンドル・プリインストールの際はWordとExcelをセットで販売する方針を強化し、 一太郎とRx celといった組み合わせを認めない、と行った手法が横行した。これには1998年11月に公正取引委員会よ 。<br>としての「Word 98」が発売されるほどにまで製品基盤が強化されており、この戦略が定着したものとな ,ていた。この時、この戦略をなぞる形で「Personal business Edition」が発売されている。Windows 用ではWord95、97、98、2000、2002、2003、2007、2010、2013を経て、2015年現在 [Word 2016] が最新<br>版である。なお、Word 98は当時評判の悪かった日本語処理の向上、およびライバル製品(一太郎)の存 

# **UI** のエクスポート

**Word for UWP** を使用すると、ドキュメントに UI をエクスポートできます。

次のコードでは、**WordUtils** という名前のクラスを使用します。このクラスは、システムの次の場所にある製品サンプル内に 置かれています。

**Documents\ComponentOne Samples\UWP\WordSample** これらのクラスを上記の場所からアプリケーションで使用できます。

**Word for UWP** を使用して、UI を画像としてエクスポートし、次にその画像を Word ドキュメントで描画できます。UI を Word ドキュメントにエクスポートするには、次のコードを使用します。

Visual Basic

```
Dim doc As New C1WordDocument()
_doc.Clear()
progressRing.IsActive = True
_doc.Landscape = True
panel.Arrange(_doc.PageRectangle())
```
### ' パネル内のすべての UI 要素を Word ドキュメントで描画します。

```
Await doc.DrawElement(panel, doc.PageRectangle())
WordUtils.SetDocumentInfo(_doc, Strings.RenderUIDocumentTitle)
WordUtils.Save(_doc)
```
progressRing.IsActive = False

#### $C#$  |

```
C1WordDocument _doc = new C1WordDocument();
_doc.Clear();
progressRing.IsActive = true;
doc.Landscape = true;
panel.Arrange(_doc.PageRectangle());
```
### // パネル内のすべての UI 要素を Word ドキュメントで描画します。

```
await doc.DrawElement(panel, doc.PageRectangle());
WordUtils.SetDocumentInfo(_doc, Strings.RenderUIDocumentTitle);
WordUtils.Save( doc);
progressRing.IsActive = false;
```

```
上記のコードの出力は、次の図のようになります。
```
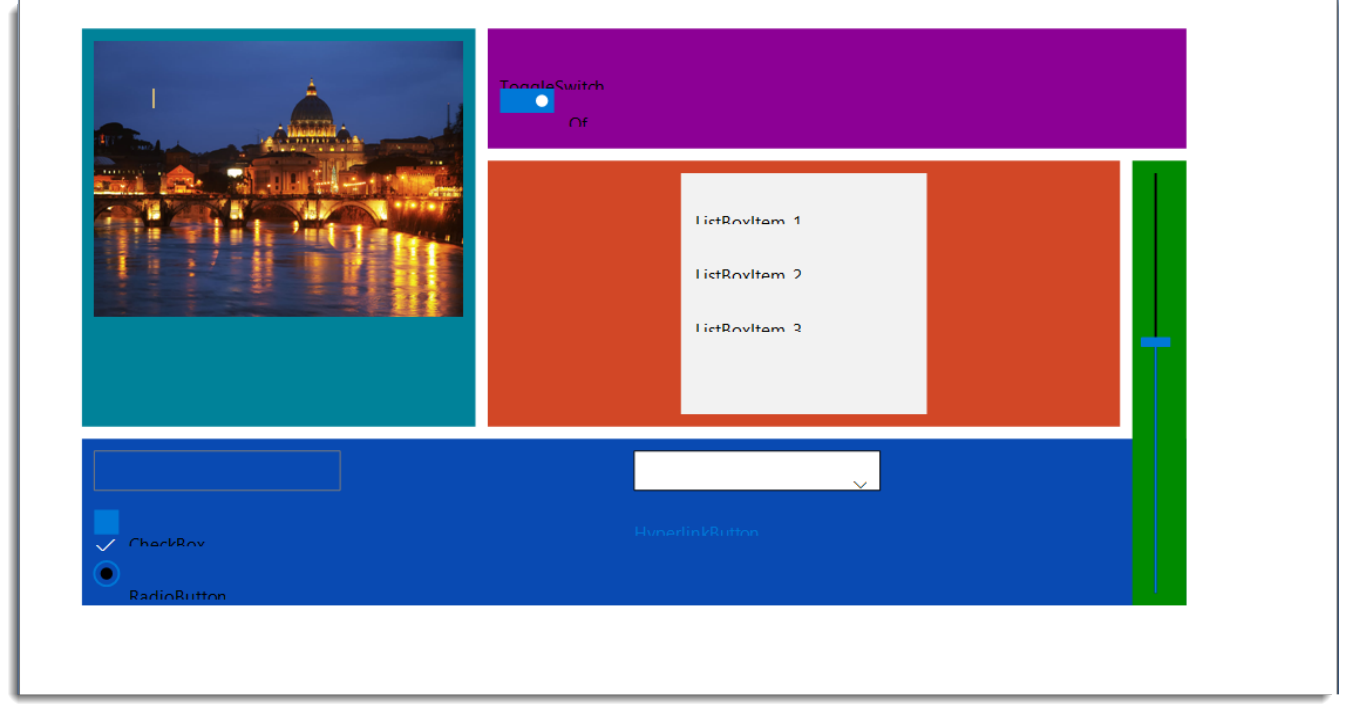